# **Deactivate your license**

Use the Deactivate License window to disable the currently active license key. You should deactivate the product license when you want to:

- Un-install the tool. You can re-install this tool on the same computer later.
- Migrate your installation from one computer to another. After migrating this tool to another computer, you will be prompted to complete the license activation process for the installation on the new computer.

To immediately deactivate the product license for this tool, click **Deactivate**.

Deactivation requires Internet access. **If the computer does not have Internet access or is otherwise unavailable**, contact Idera Licensing to deactivate the license manually.

## How do I access this window?

When you start the tool's user interface, such as the SQL VDB Console or SQL Admin Toolset Launchpad, navigate to the **Help & More** menu, select **Man age SQL VDB**, and then click **Deactivate**.

For tools that use a command line interface (CLI), such as SQL Safe Lite, deactivation can be performed through the Start menu (for example, **Start > All Programs > Idera > SQL Safe > Deactivate SQL Safe Lite License**).

## Actions and tasks

### **Cancel**

O

Stops deactivation. You can continue to use this license key for the product installation on this computer.

#### **Deactivate**

Deletes the license key and activation information for the product installation on this computer. **If you do not use this license key for another installation on a different computer**, you can later re-install the product on this computer and re-activate the license key.

[Need more help? Search the Idera Customer Support Portal](http://www.idera.com/support/ServiceFrame.aspx)

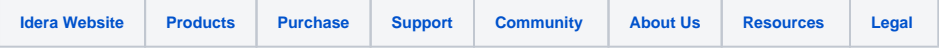